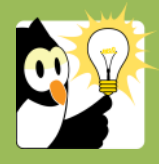

## Navigationsseddel

## **Luk flere sager i én arbejdsgang**

## **FASE FORKLARING NAVIGATION Søg liste over**  Se navigationssedlen *Liste over en sagsansvarligs åbne sager* **sager frem Markér sager Det er kun muligt at markere sagerne på den viste side i listen.** Markér de sager, der skal lukkes i listen. • Skal enkelte sager i listen lukkes o Hold *Ctrl* nede og markér de sager, der skal lukkes • Skal alle sager på listen lukkes o Markér den øverste sag, scroll til nederste sag, Hold *Shift* nede og klik på den nederste sag **Afslut sager** Højreklik på en markeret sag. Vælg *Opdatér sager → Skift*  Opdatér sager *sagsstatus* → *A-Afsluttet.* Sagerne lukkes. Når handlingen er udført klik på *Luk* Handlingen er udført  $Vis mere  $\ast$$ </u>  $Luk$ **Hvis dokumenter**  Hvis alle dokumenter på sagen ikke er blevet låst, inden sagen Afslutning af sagen **ikke er låst** afsluttes, vil der komme en dialogboks, der viser hvilke l-A Nogle dokumenter skal låses dokumenter, der ikke er låst. Sags. nr. Dok. nr. **BENFRIDES P** 201801-000 test word • Er du sikker på, at alle dokumenterne hører til sagen og Udfør skal låses, klik *Udfør* • Er du i tvivl og ønsker at se dokumenterne, inden du afslutter sagen. Notér sagsnumrene og klik *Annuller*. Annuller Åben herefter den enkelte sag og undersøg dokumentet. **Hvis dokument er**  Hvis der er et dokument, der ikke er blevet tjekket ind, inden  $\bullet$ Nogle dokumenter skal checkes ind **checket ud** sagen afsluttes, vil der komme en dialogboks omkring dette. • Notér oplysninger for dokumentet, der er checket ud, tag evt. et skærmprint og klik *Annuller* • Brugeren der har checket dokumentet ud, skal checke Annuller ud-checking det ind eller ud-checkningen skal annulleres, inden sagen kan lukkes **Listen er på flere**  Er der flere sider på listen gentages ovenstående.**sider**